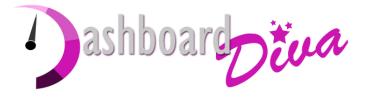

# Using Excel for Forecasting

# Jo Sparkes

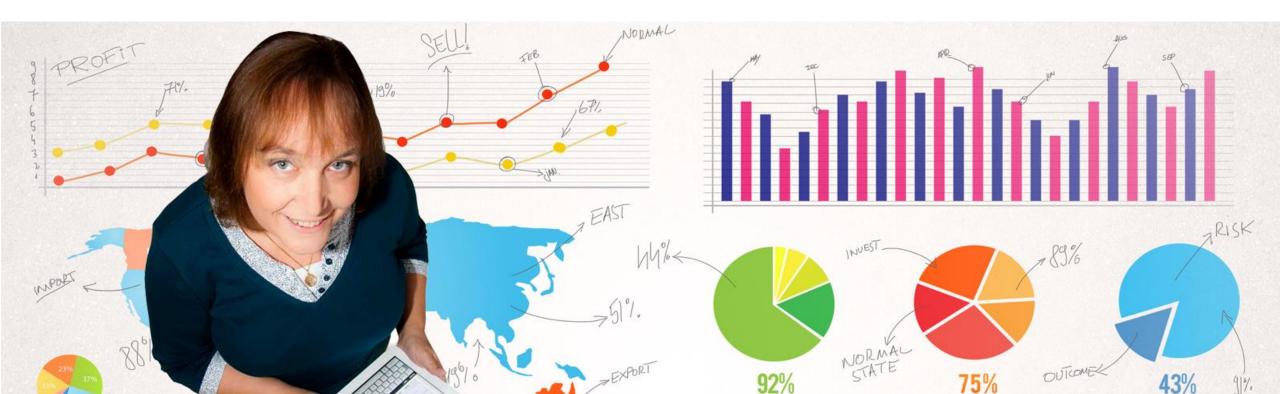

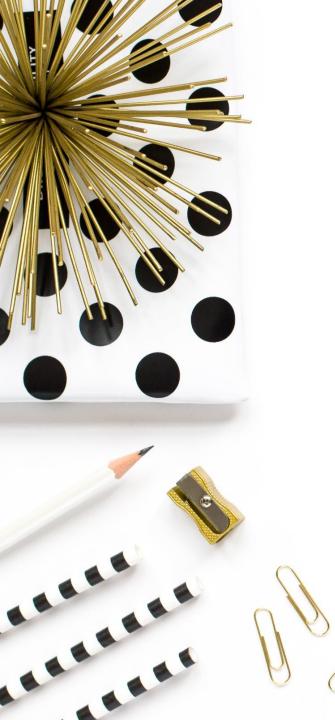

Wednesday January 06, 2016 Three Problems With Spreadsheet

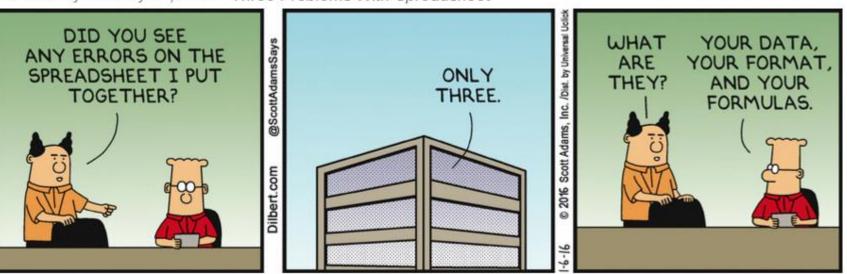

- 1. Preparing and Cleaning your Data
- 2. PivotTables
- 3. Charting and Correlation
- 4. The Analysis Toolpak and Solver
- 5. Useful Formulas

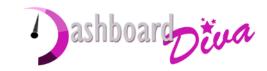

# Preparing your Data

### Use Tables, in their own worksheets, to hold your data

|    | Α       | в        | с      | D     | E                    | F          | G      | н | 1 | J |
|----|---------|----------|--------|-------|----------------------|------------|--------|---|---|---|
| 1  | Month   | Visitors |        |       |                      |            |        |   |   |   |
| 2  | Jan-09  | 33,106   |        |       |                      |            |        |   |   |   |
| 3  | Feb-09  | 33,096   |        | Crea  | te Table             |            | ? X    |   |   |   |
| 4  | Mar-09  | 43,479   |        |       |                      |            |        |   |   |   |
| 5  | Apr-09  | 35,878   |        | Whe   | re is the data       |            |        |   |   |   |
| 6  | May-09  | 33,487   |        |       | = \$A\$1:\$B\$66     |            | 1      |   |   |   |
| 7  | Jun-09  | 38,882   |        |       | ✓ <u>M</u> y table h | as headers |        |   |   |   |
| 8  | Jul-09  | 40,962   |        |       |                      |            |        |   |   |   |
| 9  | Aug-09  | 38,895   |        |       | 0                    | К          | Cancel |   |   |   |
| 10 | Sep-09  | 43,581   |        |       |                      |            |        |   |   |   |
| 11 | Oct-09  | 47,227   |        |       |                      |            |        |   |   |   |
| 12 | Nov-09  | 46,709   |        |       |                      |            |        |   |   |   |
| 13 | Dec-09  | 38,436   |        |       |                      |            |        |   |   |   |
| 14 | Jan-10  | 51,102   |        |       |                      |            |        |   |   |   |
| 15 | Feb-10  | 52,202   |        |       |                      |            |        |   |   |   |
| 16 | Mar-10  | 62,798   |        |       |                      |            |        |   |   |   |
| 17 | Apr-10  | 59,529   |        |       |                      |            |        |   |   |   |
| 18 | May-10  | 68,685   |        |       |                      |            |        |   |   |   |
| 19 | Jun-10  | 69,904   |        |       |                      |            |        |   |   |   |
| 20 | Jul-10  | 74,446   |        |       |                      |            |        |   |   |   |
| 21 | Aug-10  | 78,529   |        |       |                      |            |        |   |   |   |
| 22 | Sep-10  | 84,904   |        |       |                      |            |        |   |   |   |
| 23 | Oct-10  | 88,065   |        |       |                      |            |        |   |   |   |
| 24 | Nov-10  | 89,231   |        |       |                      |            |        |   |   |   |
| 25 | Dec-10  | 57,248   |        |       |                      |            |        |   |   |   |
| 26 | Jan-11  | 85,386   |        |       |                      |            |        |   |   |   |
|    | ( )<br> | Data     | Sheet1 | Calcs | Forecast             | •          |        |   |   |   |

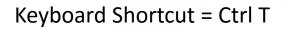

#### Or Insert, Table

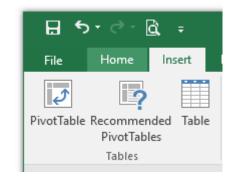

# Always keep Data and Calculations separate in your Workbooks

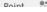

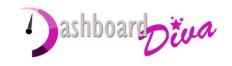

## Give your Table a name and it can be referenced in formulas and PivotTables

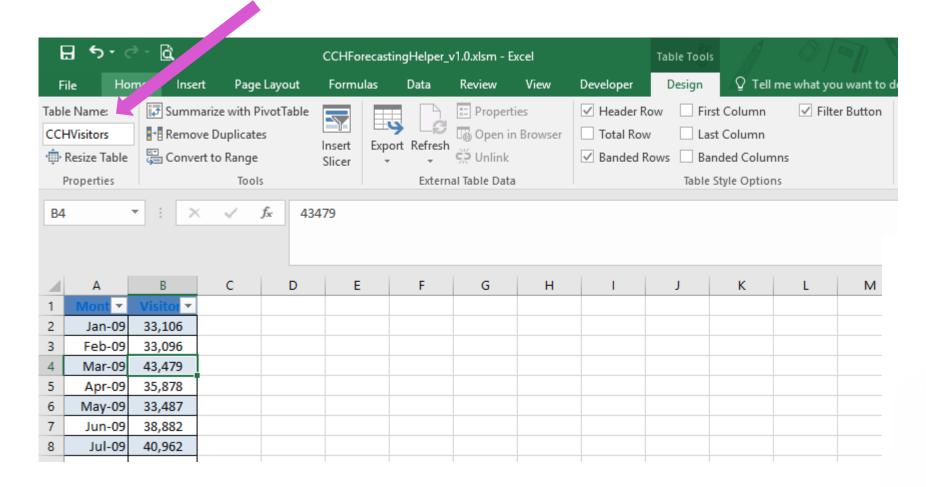

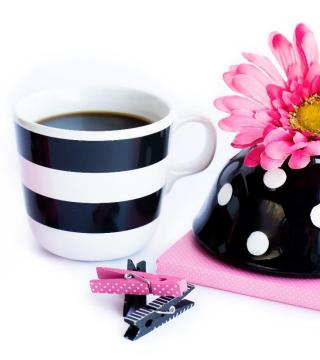

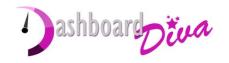

# Cleaning your Data

Make use of the Text Import Wizard to bring in external data - particularly for specifying dates

| H ち・ご・位、・ CCHForecastingHelper                                                                                                    |                                                                                                    |                                                                                                    |
|----------------------------------------------------------------------------------------------------|----------------------------------------------------------------------------------------------------|----------------------------------------------------------------------------------------------------|
| File Home Insert Page Layout Formulas Data Review View Developer                                                                                                    |                                                                                                    |                                                                                                    |
| Get External Data →     Query → Concections     Connections     2↓ ZA     ▼     Clear       Get External Data →     Query → Concections     All →     Edit Links     X↓     Sort     Filter     Reapply                                                                                                    |                                                                                                    |                                                                                                    |
| Get & Transform Connections Sort & Filter                                                                                                    | / f <sub>x</sub>                                                                                                    |                                                                                                    |
| A1 • <i>i</i> × ✓ <i>f</i> x                                                                                                    |                                                                                                    |                                                                                                    |
| A t<br>Text Import Wizard - Step 1 of 3<br>The Text Wizard has determined that your data is Delimited.                                                                                                    | : Wizard - Step 2 of 3 ? ×<br>ets you set the delimiters your data contains. You can see how your text is affected in the<br>pw.                                    |                                                                                                    |
| 2 If this is correct, choose Next, or choose the data type that best describes your data.                                                                                                    | 577.                                                                                                    | Text Import Wizard - Step 3 of 3 ? X                                                                                                    |
| 3 Original data type                                                                                                    |                                                                                                    |                                                                                                    |
| 4     Choose the file type that best describes your data:       5 <ul> <li>Delimited</li> <li>Characters such as commas or tabs separate each field.</li> </ul> 6 <ul> <li>Fixed width</li> <li>Fields are aligned in columns with spaces between each field.</li> </ul>                                                                                                    | Ion Treat consecutive delimiters as one<br>Text gualifier:                                                                                                    | This screen lets you select each column and set the Data Format.                                                                                                    |
| '         Start import at row:         1         Import at row:         MS-DOS (PC-8)           9                                                                                                    |                                                                                                    | ○ General       `General' converts numeric values to numbers, date values to dates, and all remaining values to text.                                                                                                    |
| 10 My data has headers.                                                                                                    |                                                                                                    | ● Date:     DMY     ✓       ○ Do not     MDY     ^ ip)                                                                                                    |
| 12 Preview of file C:\Users\Joanne\Dropbox\Call Centre Helper\jonty_users_table.csv. 13                                                                                                    | w                                                                                                    | YMD                                                                                                    |
| 2       If this is correct, choose Next, or choose the data type that best describes your data.         3       Original data type         4       Choose the file type that best describes your data:         5 <ul> <li>© Delimited</li> <li>Characters such as commas or tabs separate each field.</li> <li>Fixed width</li> <li>Fields are aligned in columns with spaces between each field.</li> </ul> 7       Start import at row: <ul> <li>File grigin:</li> <li>MS-DOS (PC-8)</li> <li>Perview of file C:\Users\Joanne\Dropbox\Call Centre Helper\Jonty_users_table.csv.</li> </ul> 12     Preview of file C:\Users\Joanne\Dropbox\Call Centre Helper\Jonty_users_table.csv.         14 <ul> <li>Y= 008-07-16</li> <li>00:00:00", "newsletter", "1", "callwigndStimggGeams</li> <li>Y= 008-07-16</li> <li>00:00:00", "newsletter", "1", "n439niv371ninjdn7eo</li> <li>Simps", "2008-07-16</li> <li>O0:00:00", "newsletter", "1", "n439niv371ninjdn7eo</li> </ul> 18     Cancel | timestamp campaign campaignID session_id<br>2008-07-16 00:00:00 newsletter 1 talmujengrpa5gingk16ug5s5<br>2008-07-16 00:00:00 newsletter 1 bo23bc990gu911r9cp5esblc | MYD<br>DYM<br>YDM V                                                                                                    |
| 18                                                                                                    | 2008-07-16 00:00:00 newsletter 1 uqi2nid054imgg6esms8ta621                                                                                                    | Data <u>p</u> review                                                                                                    |
| 20 Cancel < Back <u>Next</u> >                                                                                                    | 2008-07-16 00:00:00 pewsletter 1 p439n1v371ninjdn7eok0ros0 ∨                                                                                                    |                                                                                                    |
| 21                                                                                                    | Cancel     < Back     Mext >                                                                                                    | General         DMY         General         General         General           user_id         timestamp         campaign         campaign         campaignID         session_id         ^           95         2008-07-16         00:00:00         newsletter         1         talmujengrpa5gingk16ug5s5         100         2008-07-16         00:00:00         newsletter         1         bo23bc990gqu911r9cp5esblc         99         2008-07-16         00:00:00         newsletter         1         uqi2nid054imgg6esm88ta621         98         2008-07-16         00:00:00         newsletter         1         n439n1v371ninjdn7eok0ros0         v |

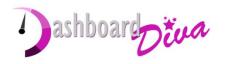

Cancel

< <u>B</u>ack

>

<u>F</u>inish

<

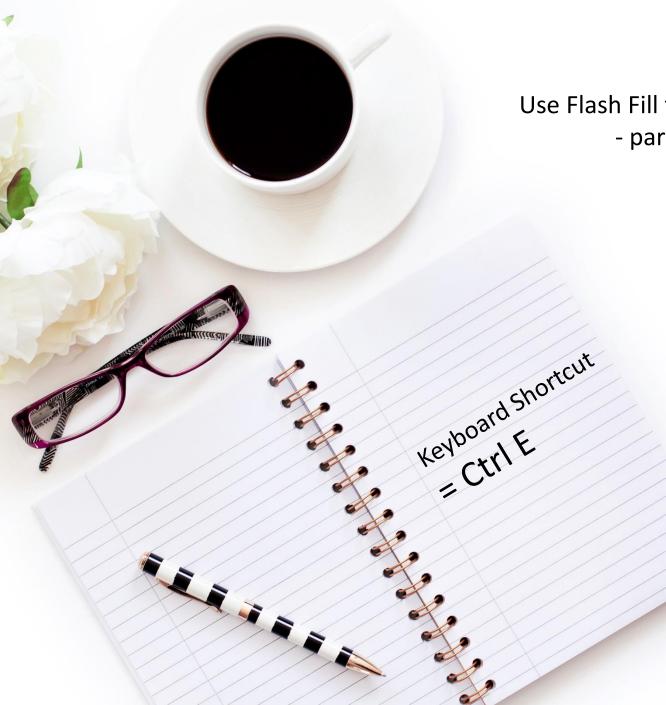

## Use Flash Fill to complete datasets - particularly for dates in text format

|    | Α        | В          | С | D | E |
|----|----------|------------|---|---|---|
| 1  | 20080603 | 03/06/2008 |   |   |   |
| 2  | 19700721 | 21/07/1970 |   |   |   |
| 3  | 19451012 | 12/10/1945 |   |   |   |
| 4  | 19980514 |            |   |   |   |
| 5  | 20011605 |            |   |   |   |
| 6  | 19940508 |            |   |   |   |
| 7  | 19820609 |            |   |   |   |
| 8  |          |            |   |   |   |
| 9  |          |            |   |   |   |
| 10 |          |            |   |   |   |

Try it to clean email addresses e.g. a name before a . or before the @

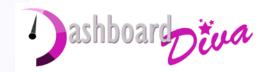

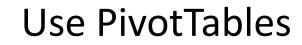

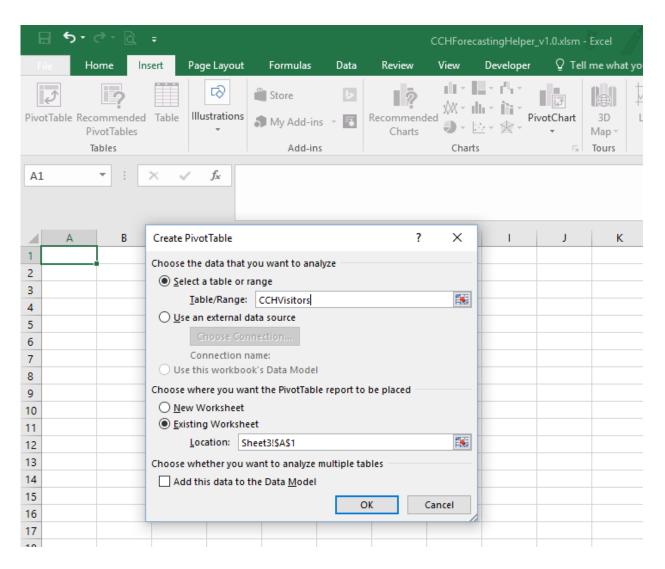

Combine and control your Data without a single formula

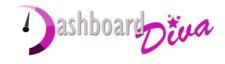

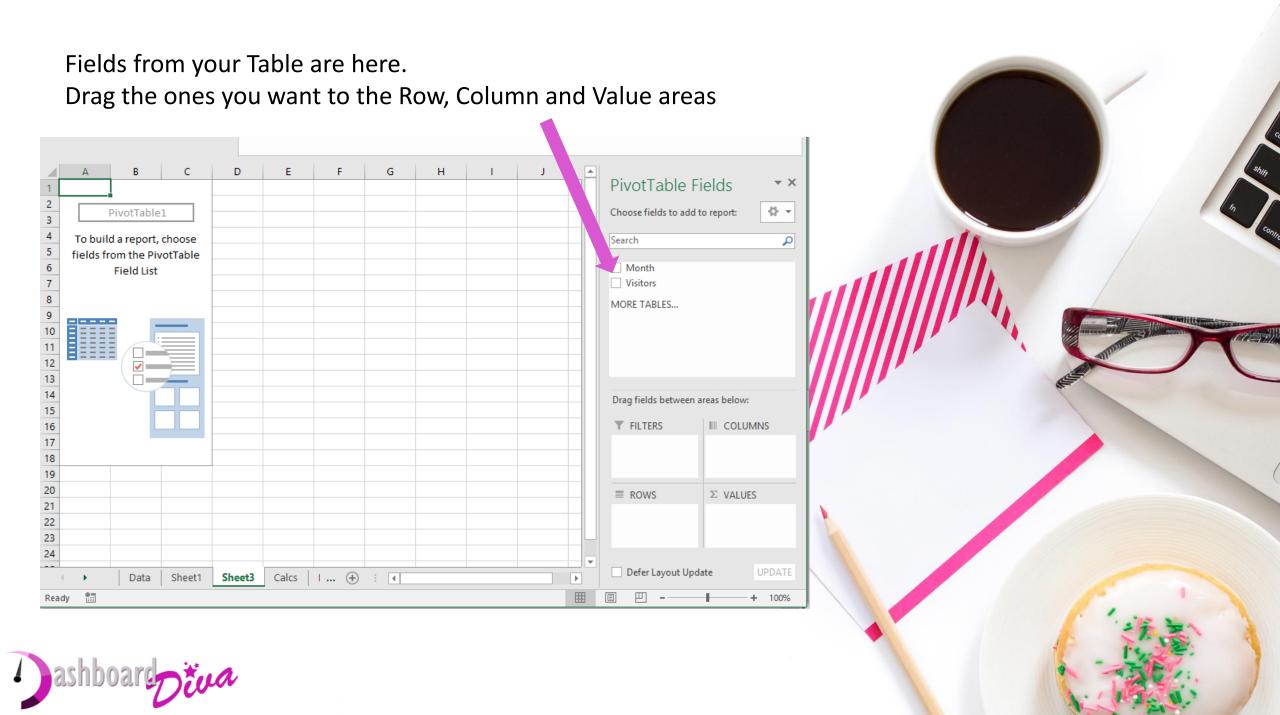

Using a date field automatically results in grouping by Years, Quarters and Months

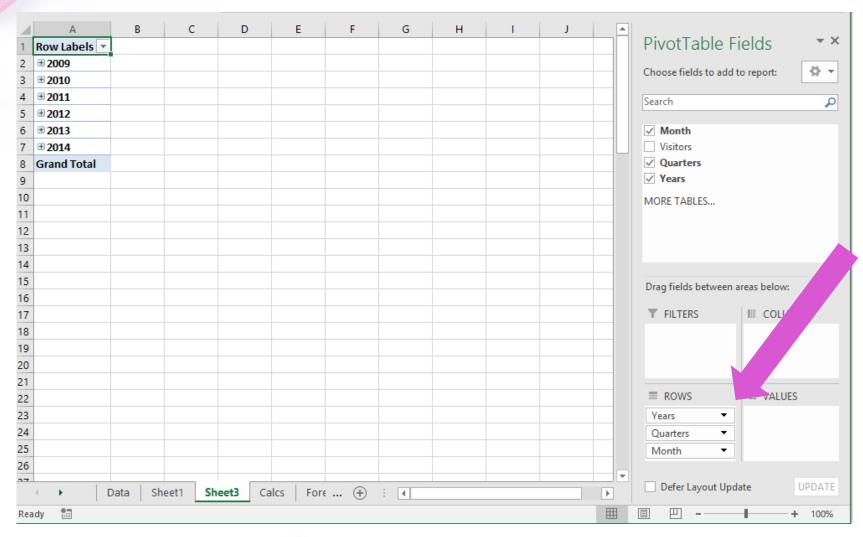

"))

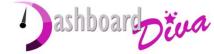

Expand Years to see sum for each Quarter or month

If you don't want Quarters drag Quarters out of the rows area

| 800 | 0 |
|-----|---|
|     |   |

| A:             | 15 *         | : ×                        | ~        | f <sub>x</sub> Q | tr4   |      |       |   |   |    |   |                    | ^                    |
|----------------|--------------|----------------------------|----------|------------------|-------|------|-------|---|---|----|---|--------------------|----------------------|
|                |              |                            |          |                  |       |      |       |   |   |    |   |                    |                      |
|                |              |                            |          |                  |       |      |       |   |   |    |   |                    |                      |
|                | А            |                            | В        | С                | D     | E    | F     | G | н | I. | J |                    |                      |
| 1              | Row Labels   | <ul> <li>Sum of</li> </ul> | Visitors |                  |       |      |       |   |   |    |   | PivotTable         | e Fields 🔷 👻 🗙       |
| 2              | □ 2009       |                            |          |                  |       |      |       |   |   |    |   | Choose fields to a | add to report: 🛛 🗸 🔻 |
| 3              | ■Qtr1        |                            |          |                  |       |      |       |   |   |    |   | Choose helds to a  |                      |
| 4              | Jan          |                            | 33106    |                  |       |      |       |   |   |    |   | Search             | Q                    |
| 5              | Feb          |                            | 33096    |                  |       |      |       |   |   |    |   |                    |                      |
| 6              | Mar          |                            | 43479    |                  |       |      |       |   |   |    |   | ✓ Month            |                      |
| 7              | ■Qtr2        |                            |          |                  |       |      |       |   |   |    |   | ✓ Visitors         |                      |
| 8              | Apr          |                            | 35878    |                  |       |      |       |   |   |    |   | ✓ Quarters         |                      |
| 9              | May          |                            | 33487    |                  |       |      |       |   |   |    |   | ✓ Years            |                      |
| 10             | Jun          |                            | 38882    |                  |       |      |       |   |   |    |   | MORE TABLES        |                      |
| 11             | ■Qtr3        |                            |          |                  |       |      |       |   |   |    |   |                    |                      |
| 12<br>13<br>14 | Jul          |                            | 40962    |                  |       |      |       |   |   |    |   |                    |                      |
| 13             | Aug          |                            | 38895    |                  |       |      |       |   |   |    |   |                    |                      |
|                | Sep          | _                          | 43581    |                  |       |      |       |   |   |    |   |                    |                      |
| 15             | ⊟Qtr4        | _                          |          |                  |       |      |       |   |   |    |   | Drag fields betwe  | een areas below:     |
| 16             | Oct          |                            | 47227    |                  |       |      |       |   |   |    |   |                    | 1                    |
| 17             | Nov          |                            | 46709    |                  |       |      |       |   |   |    |   | ▼ FILTERS          |                      |
| 18             | Dec          |                            | 38436    |                  |       |      |       |   |   |    |   |                    |                      |
| 19             |              |                            | 836643   |                  |       |      |       |   |   |    |   |                    |                      |
| 20             |              |                            | 1010234  |                  |       |      |       |   |   |    |   |                    |                      |
| 21             | <b>⊞2012</b> |                            | 1747325  |                  |       |      |       |   |   |    |   | ■ ROWS             | Σ VALUES             |
| 22             |              |                            | 2043027  |                  |       |      |       |   |   |    |   |                    |                      |
| 23             |              |                            | 942183   |                  |       |      |       |   |   |    |   | Years              | Sum of Visitors      |
|                | Grand Total  |                            | 7053150  |                  |       |      |       |   |   |    |   | Quarters           | <b>▼</b>             |
| 25<br>26       |              |                            |          |                  |       |      |       |   |   |    |   | Month              | •                    |
| 20             |              |                            |          |                  |       |      |       |   |   |    | • |                    |                      |
|                | < • •        | Data                       | Sheet1   | Sheet3           | Calcs | Fore | + : • |   |   |    | • | Defer Layout       | Update UPDATE        |
| Rea            | ady 📰        | 1                          | -        |                  | _     | 1    |       |   |   |    |   |                    | + 100%               |
| -              |              |                            |          |                  |       |      |       |   |   |    |   |                    |                      |

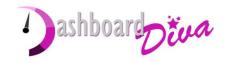

|                                                                                                    |                                                                                                    | A     |                 | С       | D E          | F                                                         | G H      | I        | PivotTa       | ble Fields 🔹 👻                      |
|----------------------------------------------------------------------------------------------------|----------------------------------------------------------------------------------------------------|-------|-----------------|---------|--------------|-----------------------------------------------------------|----------|----------|---------------|-------------------------------------|
|                                                                                                    |                                                                                                    |       | Sum of Visitors |         |              |                                                           |          |          | FIVOLIA       |                                     |
|                                                                                                    |                                                                                                    |       |                 |         |              |                                                           |          |          | Choose field  | s to add to report: 🛛 🗘 🔻           |
|                                                                                                    |                                                                                                    |       | 22106           |         |              |                                                           |          |          |               |                                     |
|                                                                                                    |                                                                                                    |       |                 |         |              |                                                           |          |          | Search        | P                                   |
|                                                                                                    |                                                                                                    |       |                 |         |              |                                                           |          |          | ✓ Month       |                                     |
|                                                                                                    |                                                                                                    |       |                 |         |              |                                                           |          |          | ✓ Visitors    |                                     |
|                                                                                                    |                                                                                                    |       | 35878           |         |              |                                                           |          |          | ✓ Quarters    | s 🖌                                 |
|                                                                                                    | 9                                                                                                    | 9 May | 33487           |         |              |                                                           |          |          | ✓ Years       |                                     |
|                                                                                                    | 1                                                                                                    | 0 Jun | 38882           |         |              |                                                           |          |          | MORE TABL     | ES                                  |
|                                                                                                    |                                                                                                    |       |                 |         |              |                                                           |          |          |               |                                     |
|                                                                                                    |                                                                                                    |       |                 |         |              |                                                           |          |          |               |                                     |
|                                                                                                    |                                                                                                    |       |                 |         |              |                                                           |          |          |               |                                     |
|                                                                                                    |                                                                                                    |       | 43581           |         |              |                                                           |          |          |               |                                     |
|                                                                                                    |                                                                                                    |       |                 |         |              |                                                           |          |          | Drag fields b | etween areas below:                 |
|                                                                                                    |                                                                                                    |       |                 |         |              |                                                           |          |          | T FILTERS     | III COLUMNS                         |
|                                                                                                    |                                                                                                    |       |                 |         |              |                                                           |          |          | I PILIERS     | COLOWINS                            |
|                                                                                                    |                                                                                                    | Jec   |                 |         |              | to treat your data by choos<br>Settings" from the dropdow |          |          |               |                                     |
| Value Field Settings                                                                                                    | ? ×                                                                                                    |       |                 |         |              |                                                           |          |          |               |                                     |
| ······································                                                                                                    |                                                                                                    | _     |                 |         |              |                                                           |          |          |               |                                     |
| Source Name: Visitors                                                                                                    |                                                                                                    |       | 2043027         |         |              |                                                           |          |          |               | $\Sigma$ VALUES                     |
| Custom Name: Sum of Visitors                                                                                                    |                                                                                                    | 1     | 942183          |         |              |                                                           |          |          | Years         | <ul> <li>Sum of Visitors</li> </ul> |
| Source And And And And And And And And And And                                                                                                    |                                                                                                    | Tota  | 7053150         |         |              |                                                           |          |          | Quarters      | Move <u>Up</u>                      |
| Summarize Values By Show Values As                                                                                                    |                                                                                                    |       |                 |         |              |                                                           |          |          | Month         | Move Down                           |
|                                                                                                    |                                                                                                    |       |                 |         |              |                                                           |          |          | -             | Move to Beginni                     |
| Summarize value field by                                                                                                    |                                                                                                    |       | Data Sheet1     | Sheet3  | Calcs Fore   | + : •                                                     |          |          | Defer Lay     | yout Updat Move to <u>E</u> nd      |
| Choose the type of calculation that you want to                                                                                                    | use to summarize                                                                                                    |       |                 |         | 1            |                                                           |          |          |               | Move to Report                      |
| data from the selected field                                                                                                    |                                                                                                    |       |                 |         |              |                                                           |          |          |               | Move to Row La                      |
| Sum 🔥                                                                                                    |                                                                                                    |       |                 |         |              |                                                           |          |          |               | Move to Column                      |
| Count                                                                                                    |                                                                                                    |       |                 |         |              |                                                           |          | 1.       | I <b>.</b>    | Σ Move to Values                    |
| 1       Row Labels > Sum of Visitors         2       2000         4       Jan         3an       33306         6       Mar         4       Jan         4       Jan         4       Jan         9       Mar         4       Jan         9       May         11       Outration         9       May         11       Outration         11       Outration         12       Apr         3306       Jan         13       Aug         3882       Jan         11       Outration         12       Jan         13       Aug         3882       Jan         14       Stopp         15       Outration         16       Out         17       Out         18       Aug         3836       Jan         2010       Jan         3836       Jan         11       Out         12       Out         13       Aug         38360       Jan |                                                                                                    |       | ата ру с        | noosing | Remove Field |                                                           |          |          |               |                                     |
|                                                                                                    | Image: Non-of-Visitors       Image: Non-of-Visitors         3       ©Qtrl         4       Jan         5       Feb         6       Mar         4       Jan         9       Mar         4       Jan         9       Mar         9       Mar |       | Kentove         |         |              |                                                           |          |          |               |                                     |
| Product Y                                                                                                    |                                                                                                    |       | Va              | aiue F  | iela Seti    | ungs                                                      | Trom     | line aro | paown         | Value Field Settin                  |
|                                                                                                    |                                                                                                    |       | <u>لم</u>       |         | fiald in t   | ha 14                                                     |          |          |               |                                     |
|                                                                                                    |                                                                                                    |       | ya              | your    | neid in t    | ne va                                                     | alues al | lea      |               |                                     |
| Number Format OK                                                                                                    | Cancel                                                                                                    |       |                 |         |              |                                                           |          |          |               |                                     |
|                                                                                                    |                                                                                                    |       |                 |         |              |                                                           |          |          |               |                                     |
|                                                                                                    |                                                                                                    |       |                 |         |              |                                                           |          |          |               |                                     |

Dashboard Diva

## Forecasting with Charts

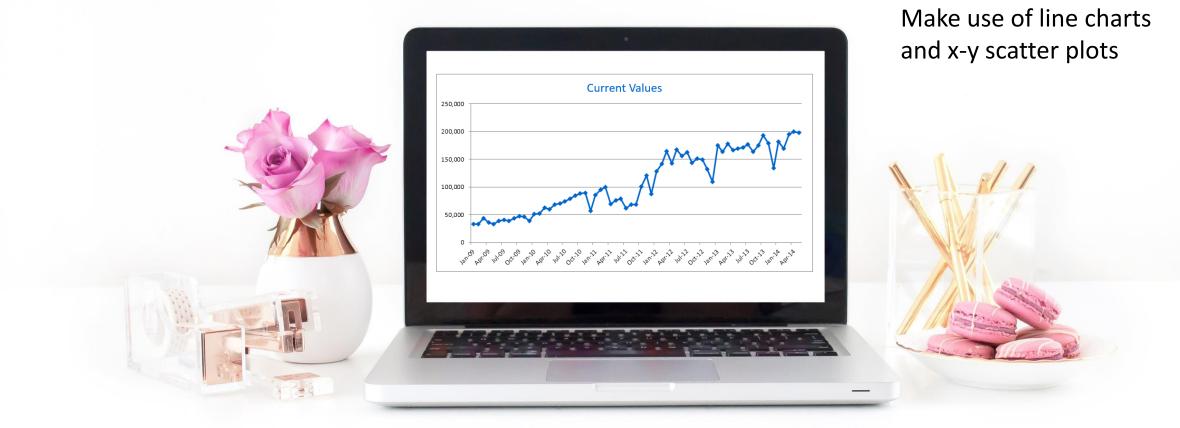

## Keyboard Shortcut = Ctrl 1

for quickly formatting the chart element you have selected (works in cells too - borders, colour etc)

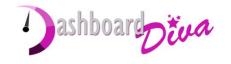

Forecasting how many units we will sell if we choose a certain price...

Plot Sales on the y axis Unit cost on the x axis

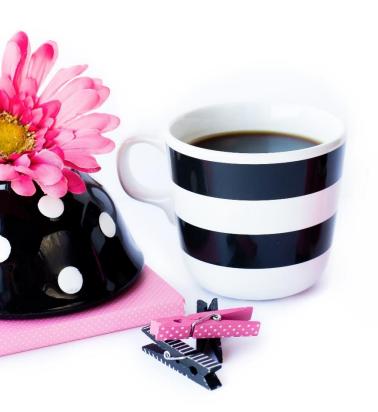

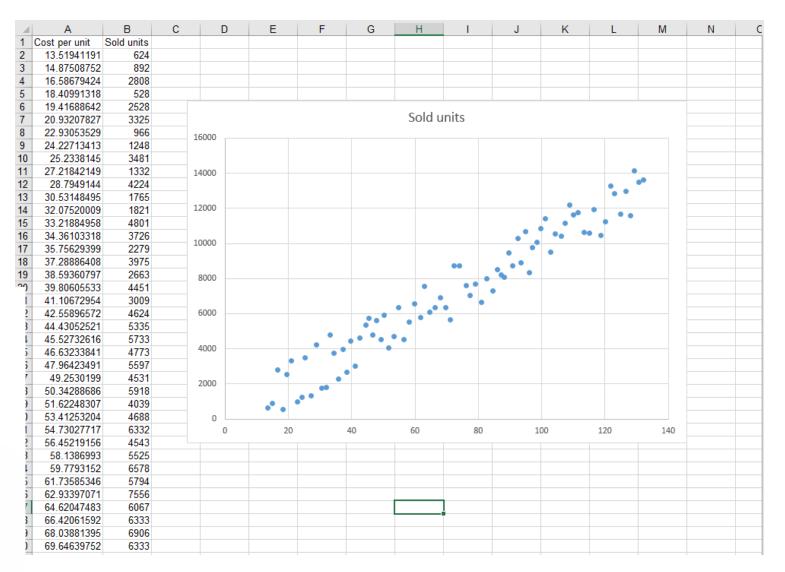

Right click on the chart and choose "Trendline"

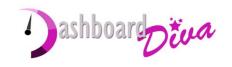

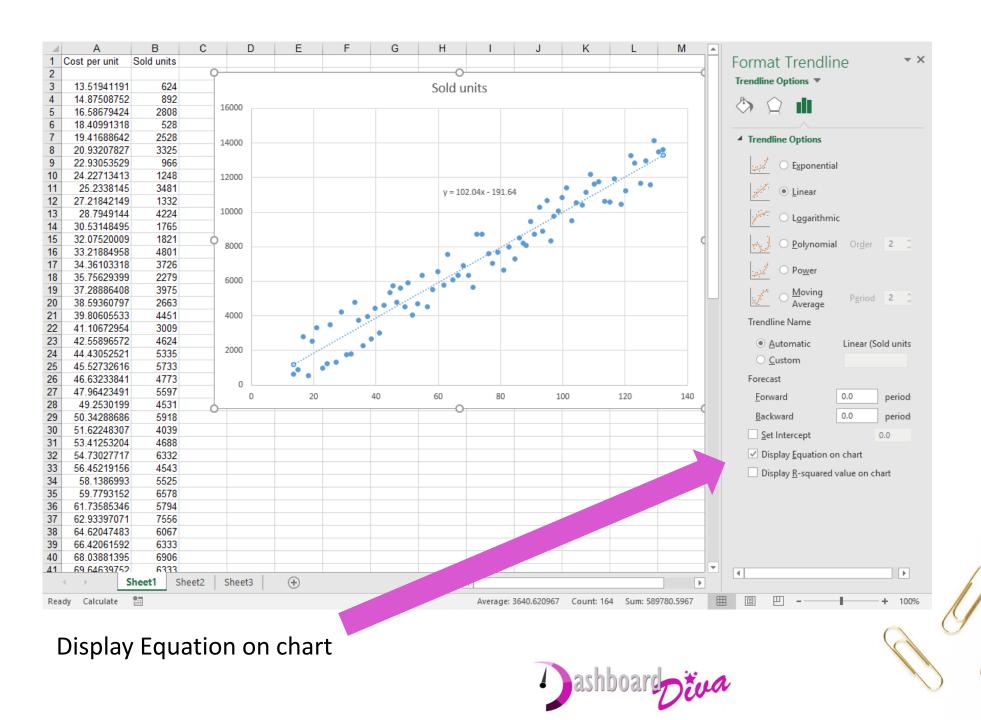

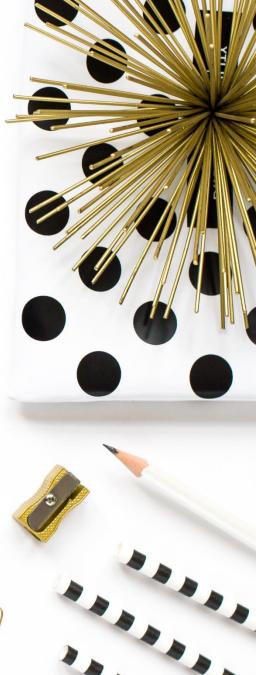

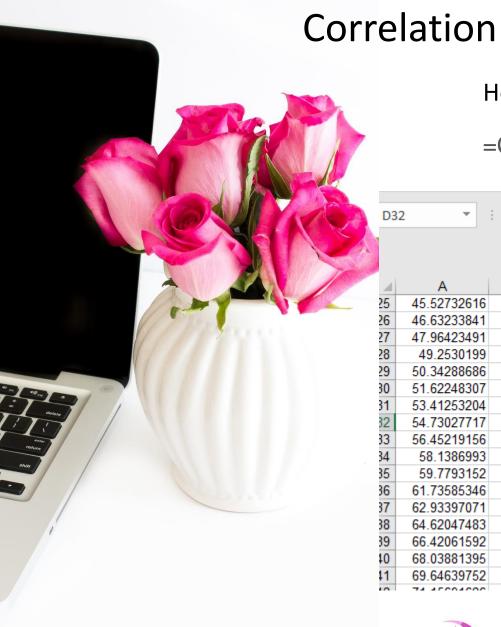

How strongly are your variables related?

=CORREL(A2:A83,B2:B83)

| D3 | 2 🔻 🗄       | XV   | $f_{x}$ | =CORREL( | A3:A83,B3:B8 | 3)  |    |    |
|----|-------------|------|---------|----------|--------------|-----|----|----|
|    |             |      |         |          |              |     |    |    |
|    |             |      |         |          |              |     |    |    |
|    |             | -    | ~       |          | _            |     |    |    |
| 1  | A           | В    | С       | D        |              | F G | Н  |    |
| 5  | 45.52732616 | 5733 |         |          | · · · ·      |     |    |    |
| 6  | 46.63233841 | 4773 |         | 0        | ••           |     |    |    |
| 7  | 47.96423491 | 5597 |         | 0        | 20           | 40  | 60 | 80 |
| 8  | 49.2530199  | 4531 |         |          | 20           |     | 00 | 00 |
| 9  | 50.34288686 | 5918 |         |          |              |     |    |    |
| 0  | 51.62248307 | 4039 |         |          |              |     |    |    |
| 1  | 53.41253204 | 4688 |         |          |              |     |    |    |
| 2  | 54.73027717 | 6332 |         | 0.969327 |              |     |    |    |
| 3  | 56.45219156 | 4543 |         |          |              |     |    |    |
| 4  | 58.1386993  | 5525 |         |          |              |     |    |    |
| 5  | 59.7793152  | 6578 |         |          |              |     |    |    |
| 6  | 61.73585346 | 5794 |         |          |              |     |    |    |
| 7  | 62.93397071 | 7556 |         |          |              |     |    |    |
| 8  | 64.62047483 | 6067 |         |          |              |     |    |    |
| 9  | 66.42061592 | 6333 |         |          |              |     |    |    |
| 0  | 68.03881395 | 6906 |         |          |              |     |    |    |
| 1  | 69.64639752 | 6333 |         |          |              |     |    |    |
| 0  | 74 45004000 | 5000 |         |          |              |     |    |    |

Dashboard

## **Correlation is not Causation**

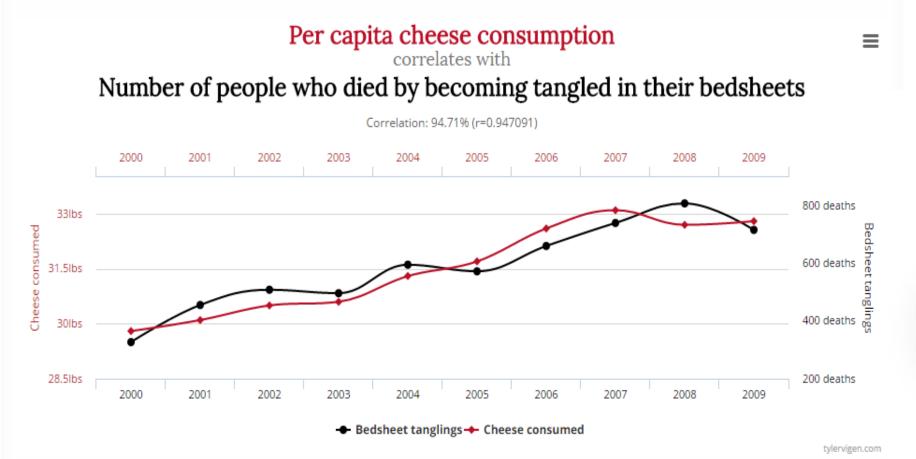

Data sources: U.S. Department of Agriculture and Centers for Disease Control & Prevention

Spurious Correlations - http://tylervigen.com/

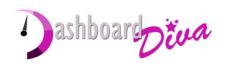

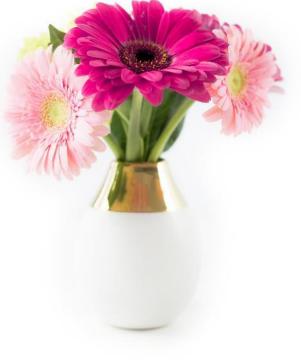

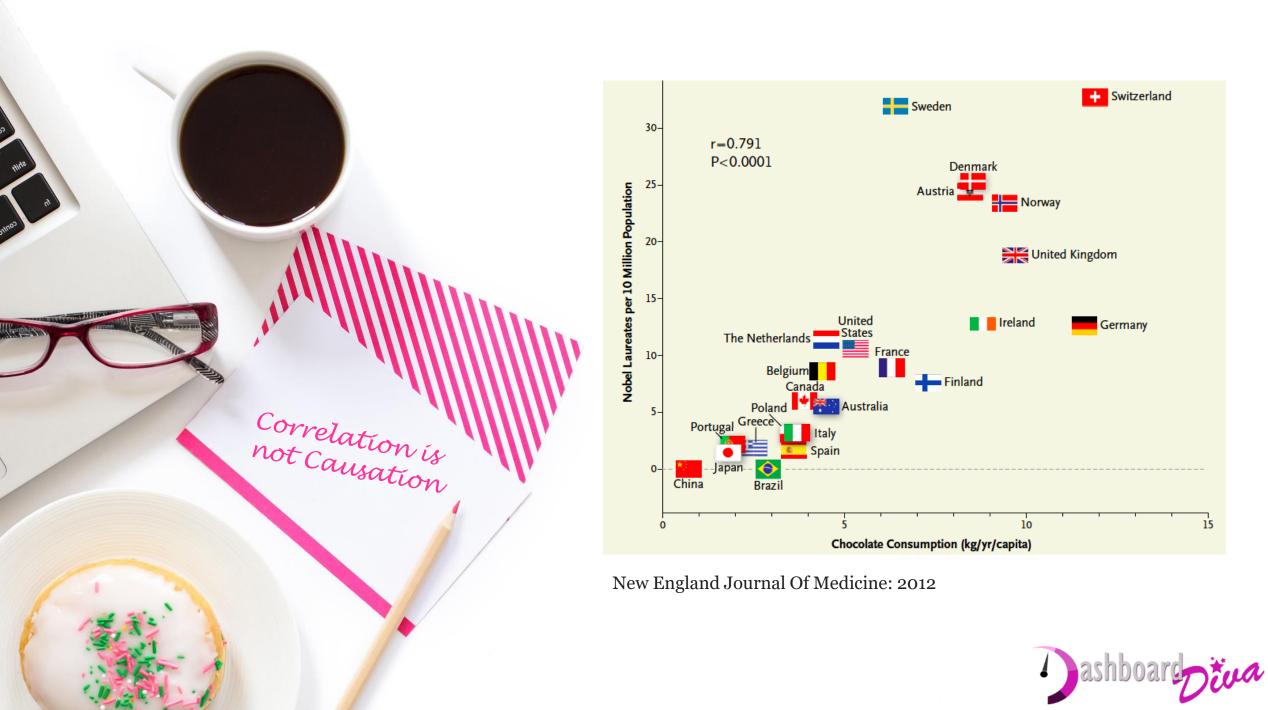

# The Analysis Toolpak

## Some of the heavy lifting done for you

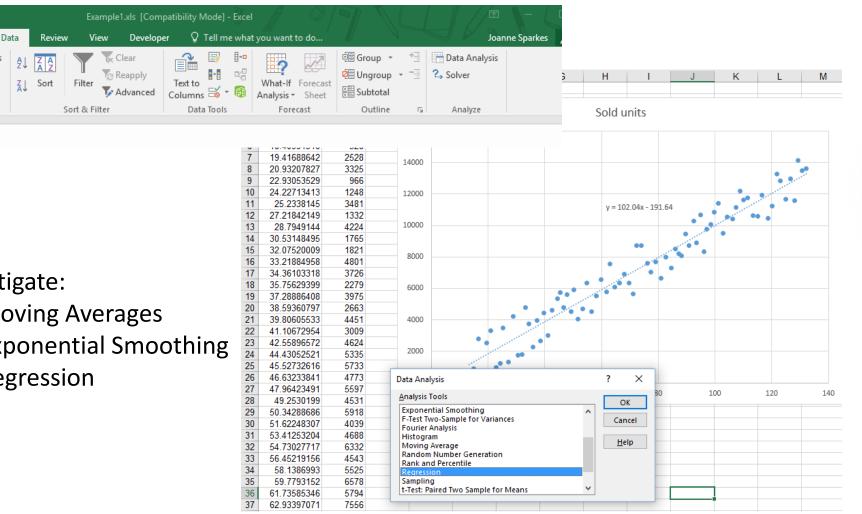

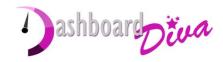

## Investigate:

nnection

operties

it Links

ions

- Moving Averages
- **Exponential Smoothing**
- Regression

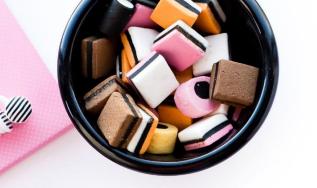

Regression results are shown on another tab Not as visually clear as charts

oarcotva

|          | Α                 | В            | С              | D            | E           | F              | G           | Н            | I           | J |  |
|----------|-------------------|--------------|----------------|--------------|-------------|----------------|-------------|--------------|-------------|---|--|
| 1        | SUMMARY OUTPUT    |              |                |              |             |                |             |              |             |   |  |
| 2        |                   |              |                |              |             |                |             |              |             |   |  |
| 3        | Regression St     | atistics     |                |              |             |                |             |              |             |   |  |
| 4        | Multiple R        | 0.969326871  |                |              |             |                |             |              |             |   |  |
| 5        | R Square          | 0.939594584  |                |              |             |                |             |              |             |   |  |
| 6        | Adjusted R Square | 0.938829958  |                |              |             |                |             |              |             |   |  |
| 7        | Standard Error    | 906.4504272  |                |              |             |                |             |              |             |   |  |
| 8        | Observations      | 81           |                |              |             |                |             |              |             |   |  |
| 9        |                   |              |                |              |             |                |             |              |             |   |  |
| 10       | ANOVA             |              |                |              |             |                |             |              |             |   |  |
| 11       |                   | df           | SS             | MS           | F           | Significance F |             |              |             |   |  |
| 12       | Regression        | 1            | 1009670879     | 1009670879   | 1228.829742 | 6.56803E-50    |             |              |             |   |  |
|          | Residual          | 79           | 64910537.79    | 821652.377   |             |                |             |              |             |   |  |
| 14       | Total             | 80           | 1074581416     |              |             |                |             |              |             |   |  |
| 15       |                   |              |                |              |             |                |             |              |             |   |  |
| 16       |                   | Coefficients | Standard Error | t Stat       | P-value     | Lower 95%      | Upper 95%   | Lower 95.0%  | Upper 95.0% |   |  |
| 17       | Intercept         | -191.6383909 | 233.9035035    | -0.819305346 | 0.415077097 | -657.2116686   | 273.9348869 | -657.2116686 | 273.9348869 |   |  |
| 18       | X Variable 1      | 102.0374236  | 2.910808451    | 35.05466791  | 6.56803E-50 | 96.24360429    | 107.8312429 | 96.24360429  | 107.8312429 |   |  |
| 19       |                   |              |                |              |             |                |             |              |             |   |  |
|          |                   |              |                |              |             |                |             |              |             |   |  |
| 20<br>21 |                   |              |                |              |             |                |             |              |             |   |  |
| 20       |                   |              |                |              |             |                |             |              |             |   |  |

## Solver

| A                | В          | С         | D             | E           | F                | G                | н         | 1                   | J                  | К                               | L                    | м           | N                | 0             | Р            | Q                 | R        |  |
|------------------|------------|-----------|---------------|-------------|------------------|------------------|-----------|---------------------|--------------------|---------------------------------|----------------------|-------------|------------------|---------------|--------------|-------------------|----------|--|
| Factors          | Level      | 40%       | Trend         | 30%         | Seasonal         | 86%              |           | Average<br>Variance | 0.04               |                                 |                      |             |                  |               |              |                   |          |  |
|                  |            |           |               |             |                  | last row         | 75        |                     |                    |                                 |                      |             |                  |               |              |                   |          |  |
| Year             | Demand     | Month     | Adjust Level  | Adjust      | Average Month    | Monthly          | Seasonal  | Forecast            | Forecast           |                                 |                      |             |                  |               |              |                   |          |  |
|                  |            |           |               | Trend       | (last 12 months) | Variation        | weighting |                     | Solver Parar       | meters                          |                      |             |                  |               |              |                   | ×        |  |
|                  |            |           |               |             |                  | from             |           |                     |                    |                                 |                      |             |                  |               |              |                   |          |  |
|                  |            |           |               |             |                  | Average<br>Month |           |                     |                    |                                 |                      | Γ           |                  |               |              |                   | 870      |  |
| Set up ini       | tial       | June      |               |             |                  |                  | 0.87      |                     | . Se <u>t</u> Obj  | ective:                         |                      |             | SJS1             |               |              |                   | <b>1</b> |  |
| -                | weightings | July      |               |             |                  |                  | 0.87      |                     | To:                | O Max                           | ()<br>()<br>()<br>() | in O        | Value Of:        | 0             |              |                   |          |  |
|                  |            | August    |               |             |                  |                  | 0.85      |                     |                    | <u> </u>                        | <b>U</b>             |             | <u>v</u> alue on |               |              |                   |          |  |
| -                |            | September |               |             |                  |                  | 0.90      |                     | <u>B</u> y Char    | nging Variabl                   | e Cells:             |             |                  |               |              |                   |          |  |
|                  |            | October   |               |             |                  |                  | 1.00      |                     | levelsm            | ooth,trendsm                    | ooth, seaso          | nalsmooth   |                  |               |              |                   | 1        |  |
|                  |            | November  |               |             |                  |                  | 1.00      |                     |                    |                                 |                      |             |                  |               |              |                   |          |  |
|                  |            | December  |               |             |                  |                  | 0.75      |                     |                    | to the Const                    | raints:              |             |                  |               | _            |                   |          |  |
|                  |            | January   |               |             |                  |                  | 1.08      |                     |                    | ooth <= 1<br>alsmooth <=        | 1                    |             |                  |               | ^            | <u>A</u> dd       |          |  |
|                  |            | February  |               |             |                  |                  | 1.11      |                     |                    | alsmooth >=<br>ooth >= 0        | 0                    |             |                  |               |              | Channel           |          |  |
|                  |            | March     |               |             |                  |                  | 1.25      |                     |                    | nooth <= 1                      |                      |             |                  |               |              | <u>C</u> hange    |          |  |
|                  |            | April     | initial level | initial tre | nd               |                  | 1.11      |                     | trendsr            | nooth >= 0                      |                      |             |                  |               |              | Delete            |          |  |
|                  | 1          | May       | 38882.00      | 2628.00     |                  |                  | 1.21      |                     |                    |                                 |                      |             |                  |               |              | _                 |          |  |
| Jun-09           |            | June      | 42851.39      |             |                  | 0.79             |           |                     |                    |                                 |                      |             |                  |               |              | <u>R</u> eset All |          |  |
| Jul-09           |            | July      | 46333.16      |             |                  | 0.83             |           |                     |                    |                                 |                      |             |                  |               |              |                   |          |  |
| Aug-09<br>Sep-09 |            | August    | 48089.95      |             |                  | 0.79             |           | _                   |                    |                                 |                      |             |                  |               | ~            | Load/Save         |          |  |
| Sep-09           |            | September | 49803.94      |             |                  | 0.89             |           |                     | Mak                | e Unconstrai                    | ned Variab           | les Non-Nea | ative            |               |              |                   |          |  |
| Oct-09           |            | October   | 50153.80      |             |                  | 0.96             |           |                     |                    | -                               |                      | -           |                  |               |              |                   |          |  |
| Nov-09           |            | November  | 49806.53      |             |                  | 0.95             |           |                     | Select a<br>Method |                                 | Evolutiona           | Ŋ           |                  |               | ~            | O <u>p</u> tions  |          |  |
| Dec-09           |            | December  | 51127.73      |             |                  | 0.78             |           |                     |                    |                                 |                      |             |                  |               |              |                   |          |  |
| Jan-10           |            | January   | 50277.70      |             |                  | 1.04             |           | _                   | Solvin             | g Method                        |                      |             |                  |               |              |                   |          |  |
| Feb-10           |            | February  | 49406.82      |             |                  | 1.06             |           |                     |                    | the GRG Non                     |                      |             |                  |               |              |                   | P        |  |
| Mar-10           |            | March     | 49831.68      |             |                  | 1.28             |           |                     |                    | ex engine for<br>ems that are n |                      |             | and select th    | e Evolutiona  | ry engine fo | or Solver         |          |  |
| Apr-10           | -          | April     | 51480.26      |             | -                | 1.21             |           |                     |                    |                                 |                      |             |                  |               |              |                   |          |  |
| May-10           |            | May       | 53979.12      |             |                  |                  |           | _                   |                    |                                 |                      |             |                  |               |              |                   |          |  |
| Jun-10           | -          | June      | 64185.18      |             |                  | 0.87             |           | _                   | He                 | elp                             |                      |             |                  | <u>S</u> olve |              | Cl <u>o</u> se    |          |  |
| Jul-10<br>Aug-10 |            | July      | 74654.87      |             |                  | 0.92             |           |                     |                    |                                 |                      |             |                  |               |              |                   |          |  |
|                  | 78,529     | August    | 86948.92      | 7817.51     |                  | 0.97             | 0.89      |                     |                    |                                 |                      |             |                  |               |              |                   |          |  |

Dashboard

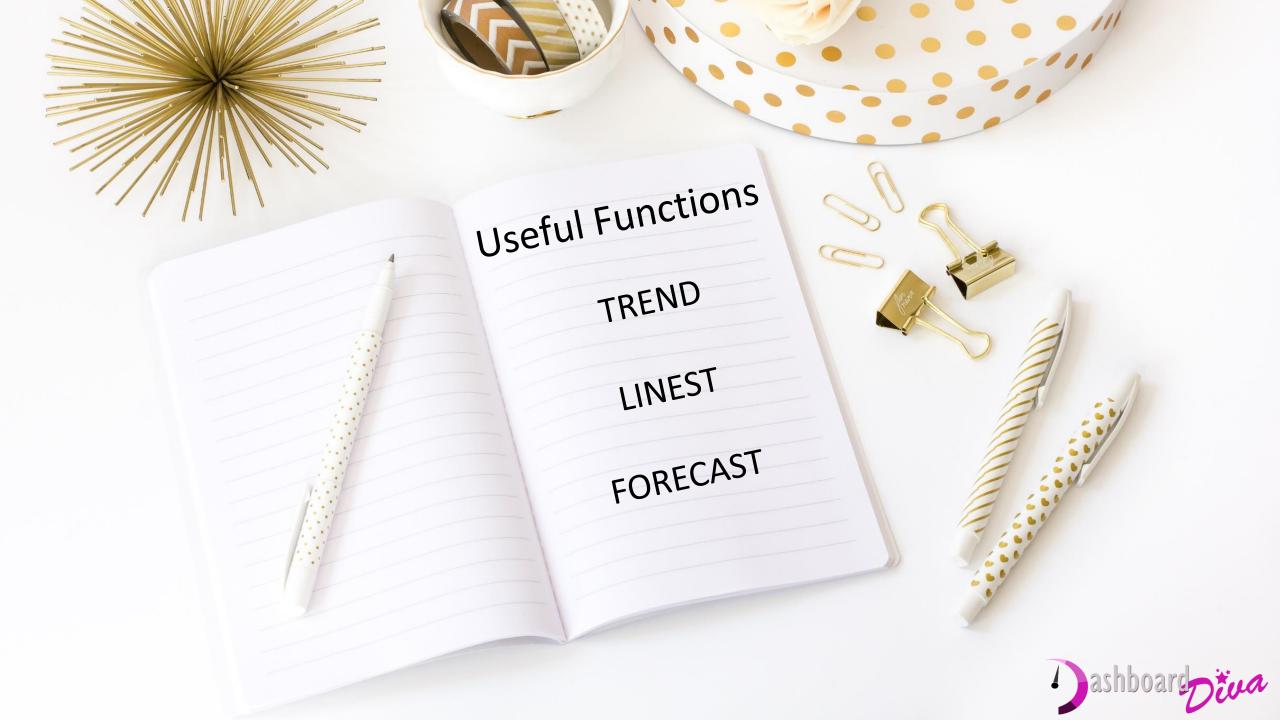

# **Useful Formulas for Analysis**

### **SUMIFS**

=SUMIFS(what you want to sum up, column 1, condition 1, column 2, condition 2...) =SUMIFS(sales, regions, "A", products, "B", customer types, "C")

**INDEX** and **MATCH** are faster and more flexible than **VLOOKUP** =INDEX(list of values, MATCH(what you want to lookup, lookup column, is column sorted?)) =INDEX(customer IDs, MATCH("Jonty Pearce", Customer names, 0))

## SMALL and LARGE Formulas (MAX and MIN)

=SMALL(range of values, n) finds the nth smallest value in a list

### IFERROR

= IFERROR(formula, what to do in case of error)

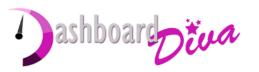

More Help

https://www.facebook.com/groups/spreadsheetsupport

hello@dashboarddiva.co.uk

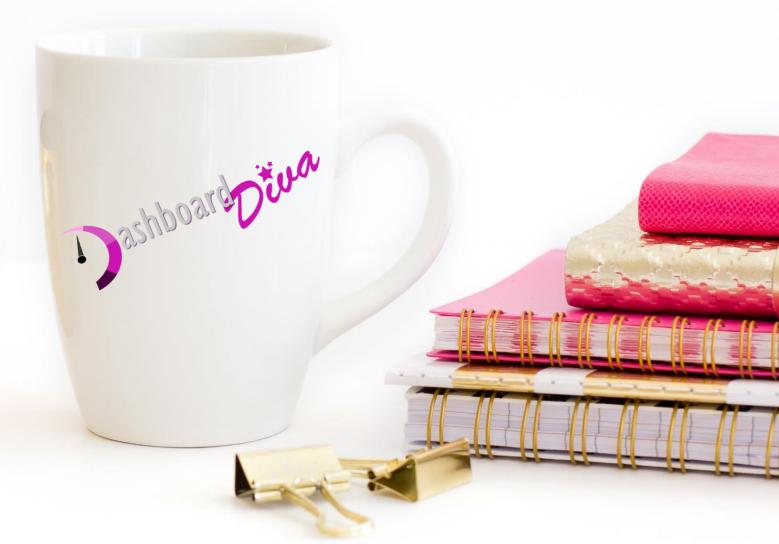